## **Manually Approve Members**

If the option to Manually approve all new registrants is active on your Sign up form then any people without an existing record in the database will need to be approved before there record is activated.

Simply select the members that you wish to approve and click the **Approve Selected** button. Records that are not approved should be deleted. Participants that are not approved may require a refund if they have already paid, this will need to be processed manually.

## Manual Registration <sup>8</sup>

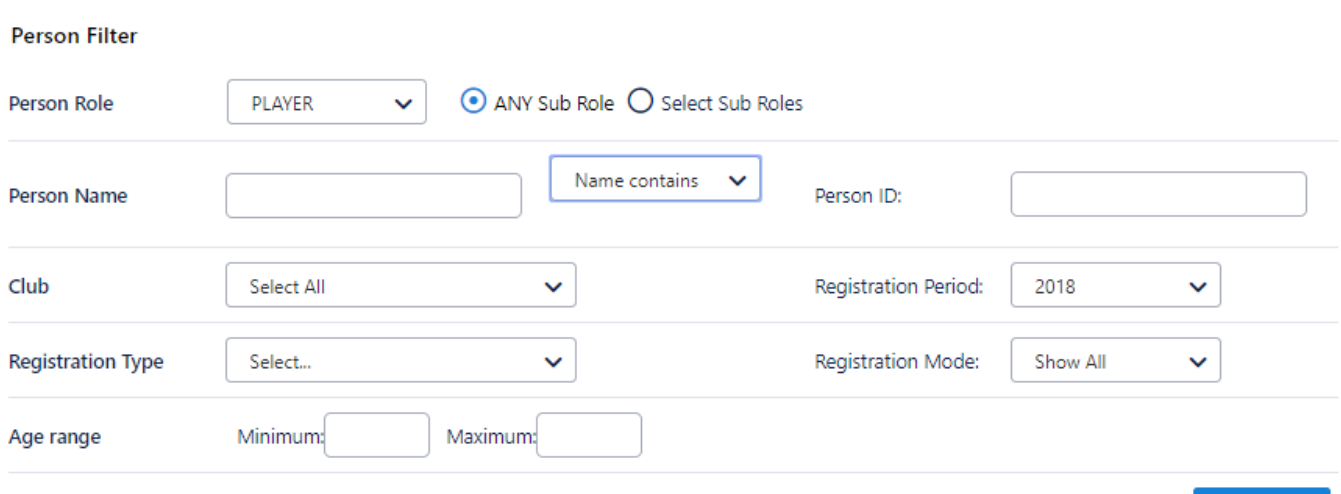

Search